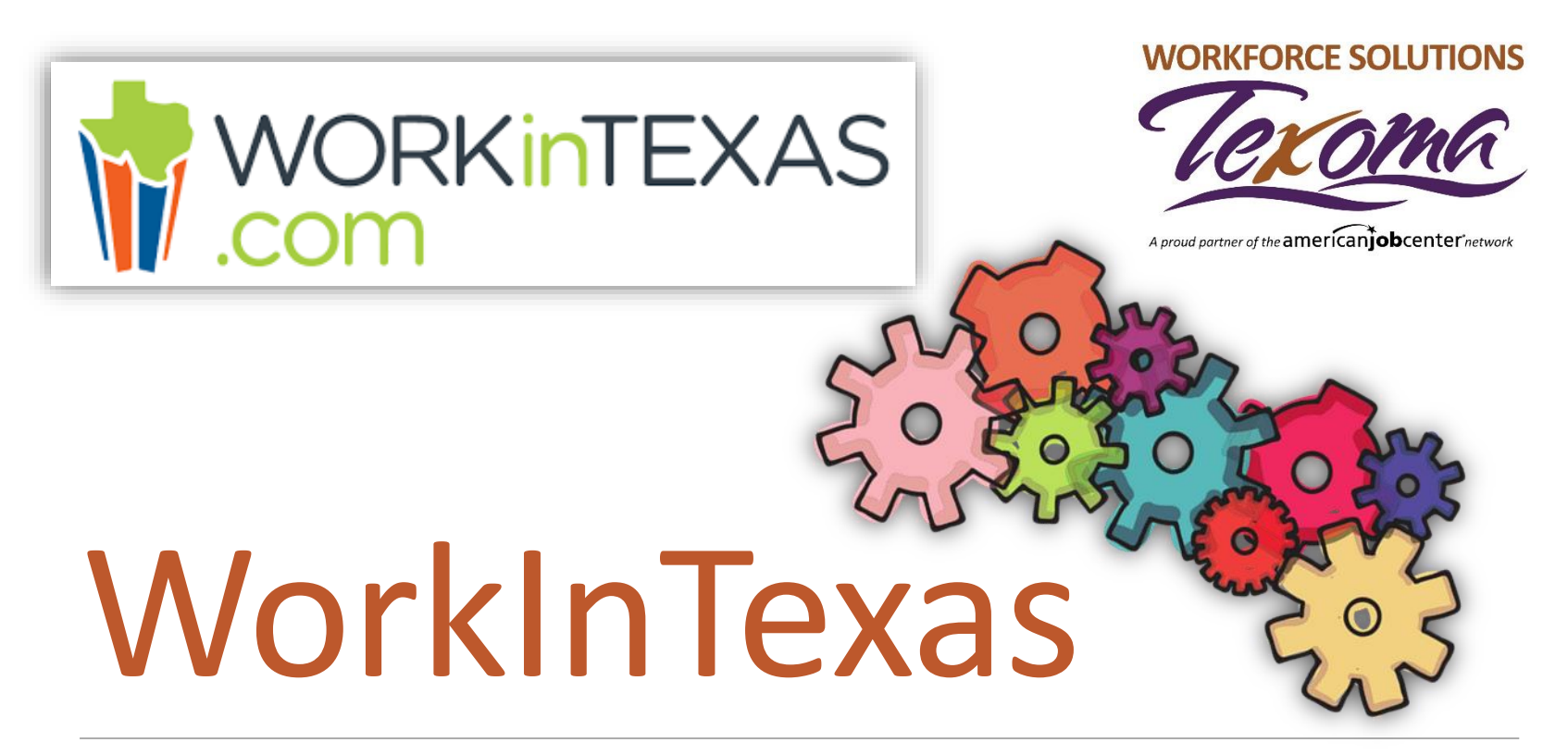

#### **PERSONALIZA TU ESPACIO DE TRABAJO PERSONAL**

Workforce Solutions es un empleador/programa con igualdad de oportunidades. Las ayudas y servicios auxiliares están disponibles al pedido para personas con discapacidades. Personas con discapacidad auditiva o impedimentos de discurso, por favor llame a 711.

**Nota:** Aunque hemos intentado proporcionar una traducción exacta de los materiales, la versión oficial definitiva es el texto original en inglés.

#### **WorkInTexas.com Página web de Búsqueda de Empleo**

WorkInTexas es la mayor red de búsqueda de trabajo gratuito en Texas:

- **Búsquedas de trabajo en línea en tiempo real**
- **Información de contacto para empleadores**
- **Notificaciones por correo electrónico de coincidencias laborales**
- **Constructor de Currículum**
- **Útiles herramientas para la carrera**

Antes de que pueda coincidir con los trabajos disponibles en WorkInTexas, deberá crear una aplicación WorkInTexas. Consulte nuestra presentación de Registro de WorkInTexas para obtener instrucciones sobre cómo completar su solicitud.

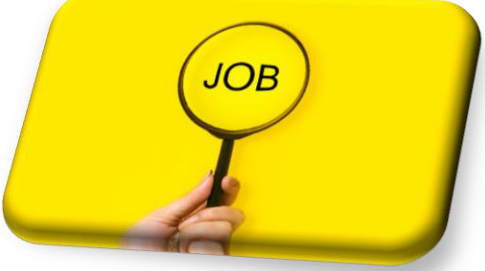

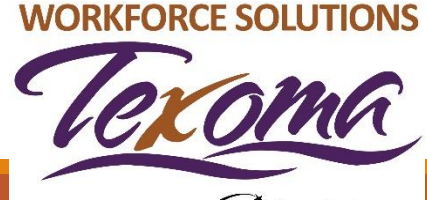

#### **Pantalla de inicio de sesión de WorkInTexas**

Después de que hayas completado tu solicitud de WorkInTexas y vuelvas a entrar en el sitio de WorkInTexas.com, verás:

#### **Bienvenido a Mi Espacio de Trabajo Individual <Su Nombre>**

A continuación, verá algunas indicaciones para empezar:

- **Se mostrará un enlace rápido para actualizar su información personal en azul.**
- **Vea y edite su perfil personal e información de contacto, si es necesario.**
- **Asegúrese de que su información de contacto esté siempre actualizada, ya que esta es la forma en que los WORKFORCE SOLUTIONS empleadores se pondrán en contacto con usted.**

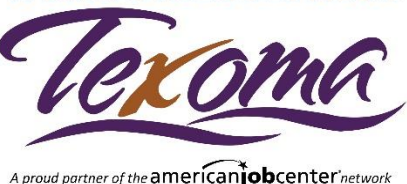

# **Tablero de WorkInTexas**

**Mi Tablero** es como tu página de inicio que te ayuda a navegar por el sitio web de WorkInTexas. En tu Tablero, puedes acceder a los enlaces/páginas del sitio web a través de estos widgets. Estas pequeñas secciones - o bloques - te dan datos rápidos o enlaces directos a partes del sitio web que quieres revisar.

Puedes personalizar tus propios widgets yendo al final de la página y haciendo clic en "Configurar los Widgets del Tablero".

Haz clic en la X de la barra de título del widget para eliminarlo de tu página

Haga clic en la barra de título del widget y manténgala presionada para obtener una flecha de cuatro puntos, luego arrastre con el mouse para ajustar los widgets.

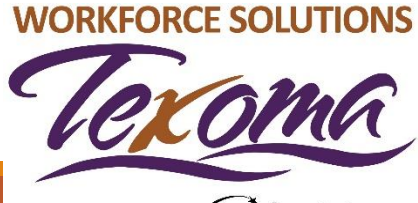

# **Personaliza tus widgets**

Personaliza tus widgets con áreas del sitio web que quieras revisar con frecuencia. Ejemplos:

- Alcanza tus objetivos
- Caminos
- Servicios de carrera
- Servicios de búsqueda de empleo
- Mis mensajes
- Mi correspondencia
- Mi calendario
- Mi perfil personal
- Servicios del mercado laboral

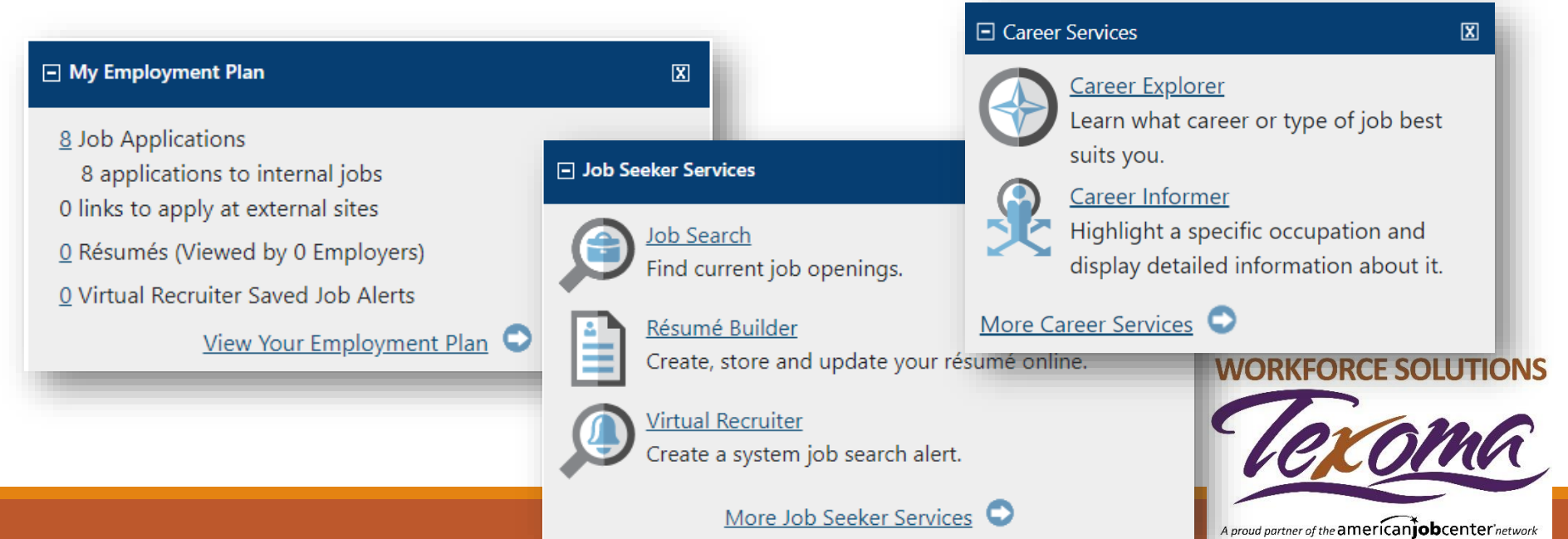

### **Estadísticas de usuario actual**

En la parte inferior de la página encontrará un informe de algunas de las actividades que ha realizado en WorkInTexas.

#### **Current User Statistics**

Listed below is a summary of some of the activity you have accomplished on WorkInTexas. Click any of the links in this section to review those items

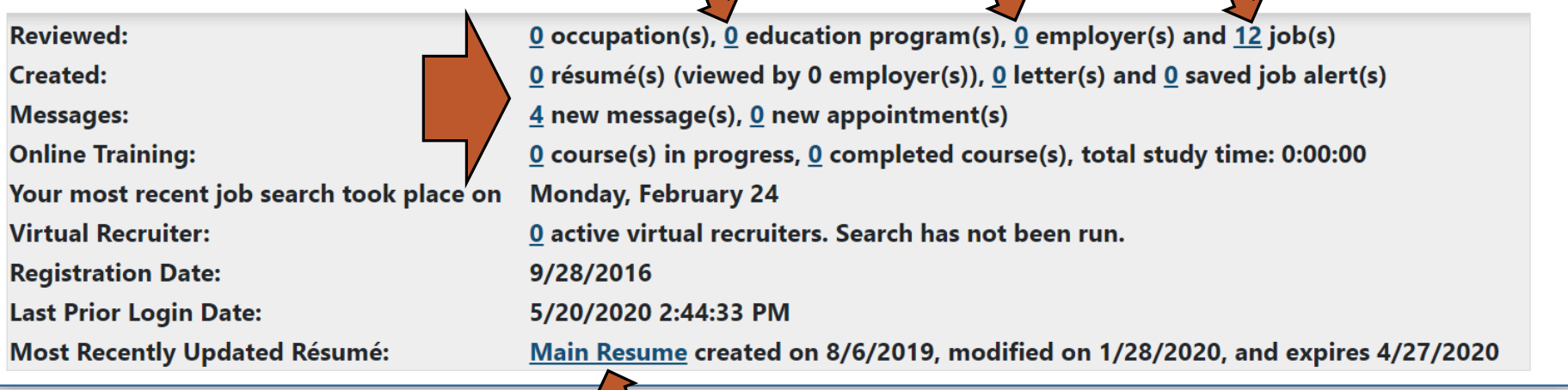

Haga clic en los enlaces de esta sección para revisar esos artículos.

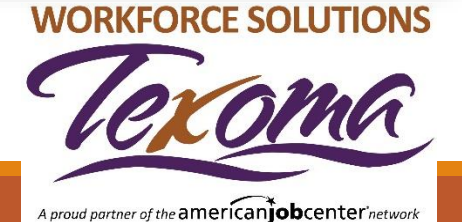

### **¿Cómo Podemos Ayudarle?**

Cada barra de título puede ayudarte en tu viaje de búsqueda de trabajo. Haga clic en los enlaces útiles para buscar trabajo de varias maneras.

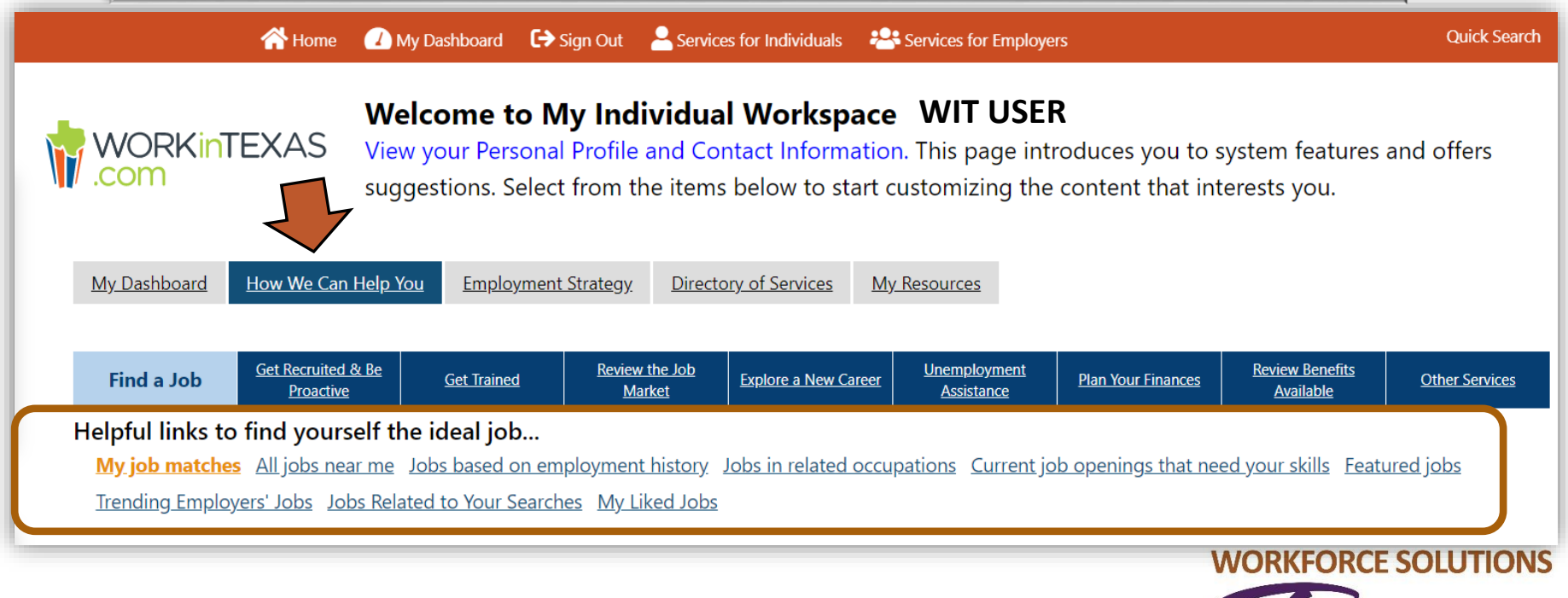

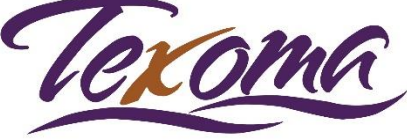

### **Mis Coincidencias de Trabajo**

Una vez que se localicen los puestos de trabajo para ti en WorkInTexas, revisa los detalles del trabajo.

La caja de más expande la información y la caja de menos esconde la información.

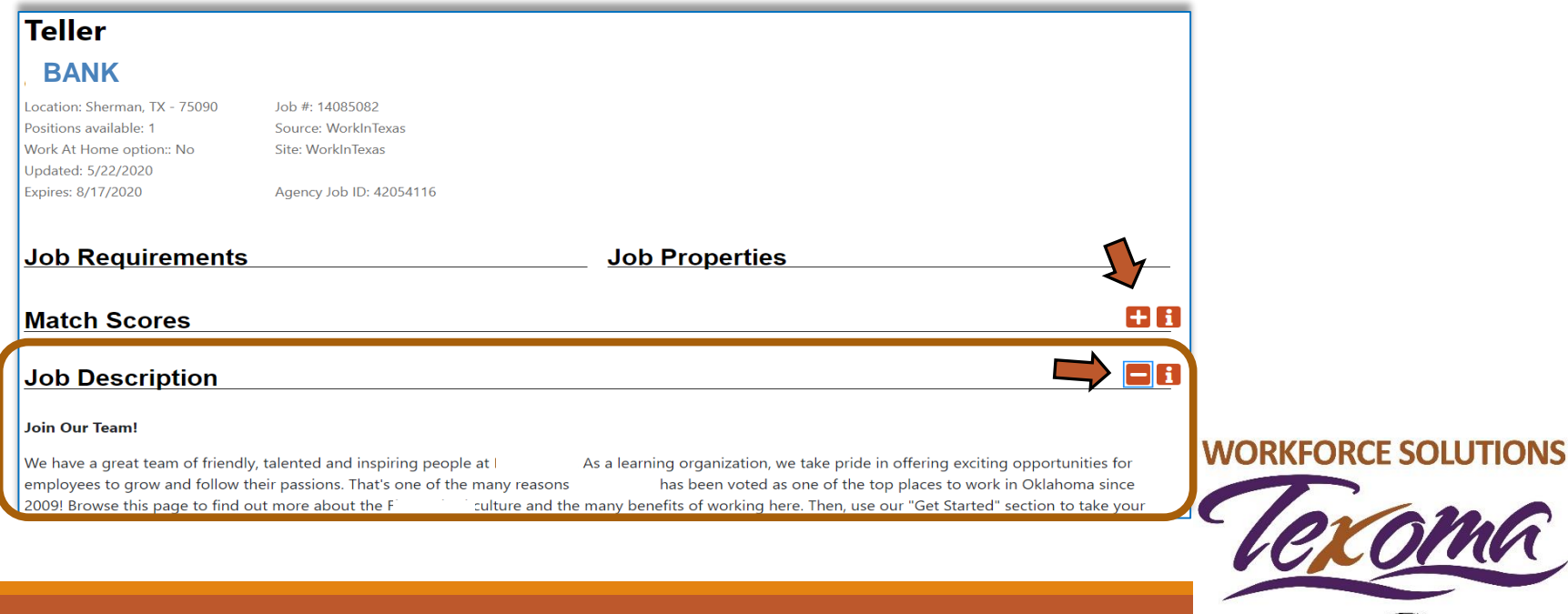

# **Búsqueda Avanzada de Empleo**

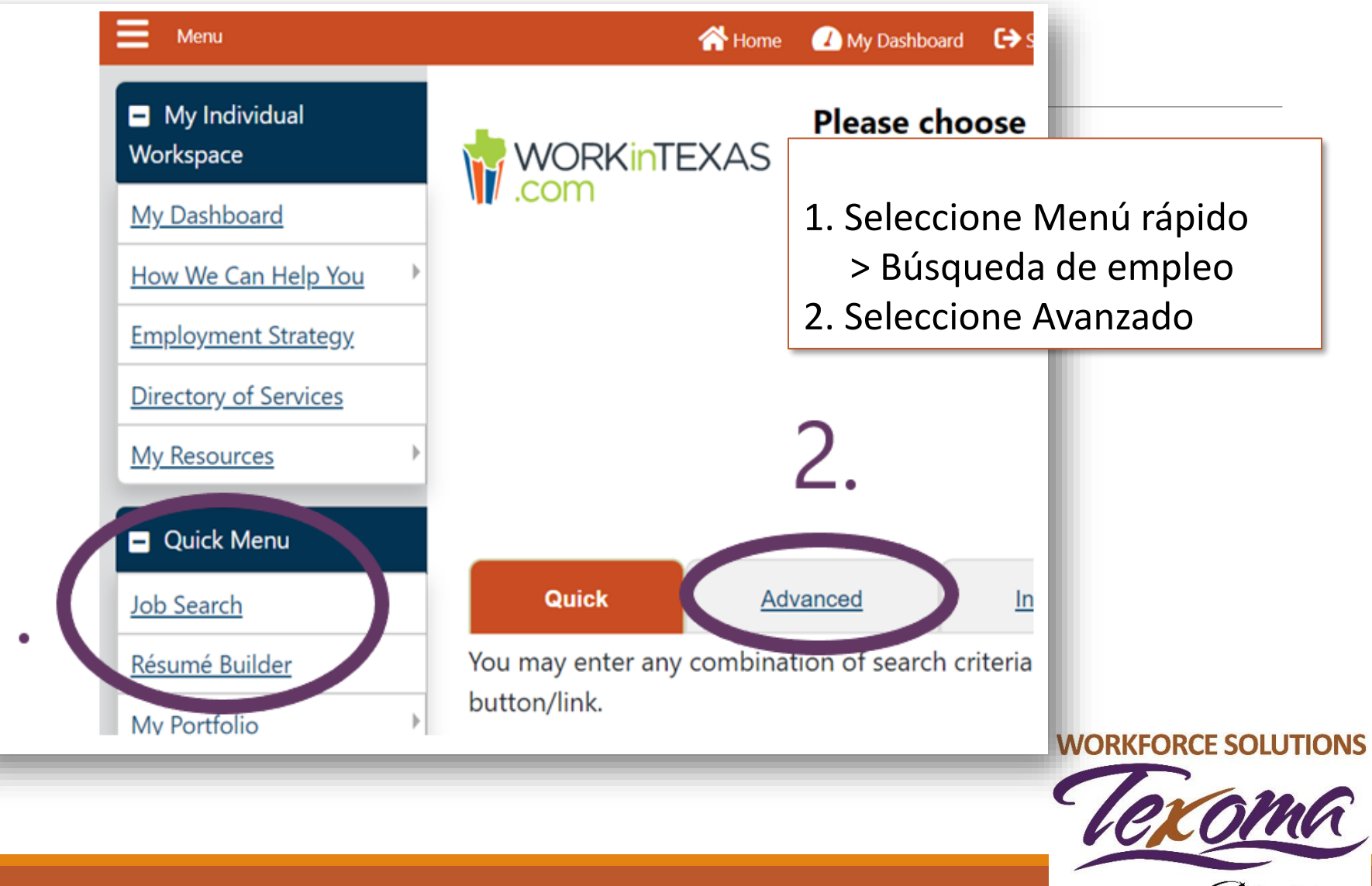

### **Búsqueda Avanzada de Empleo**

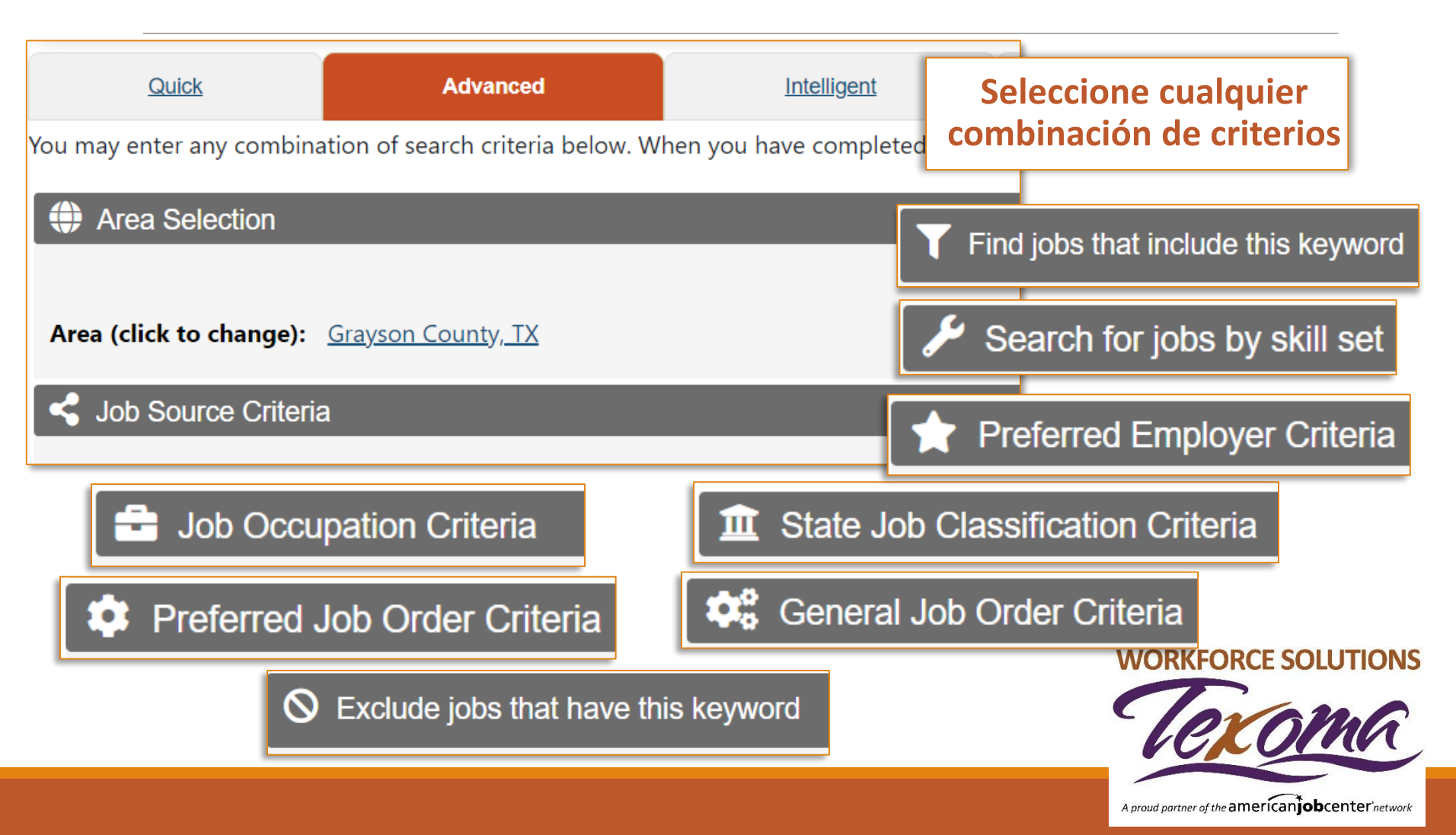

## **Centro de Comunicación**

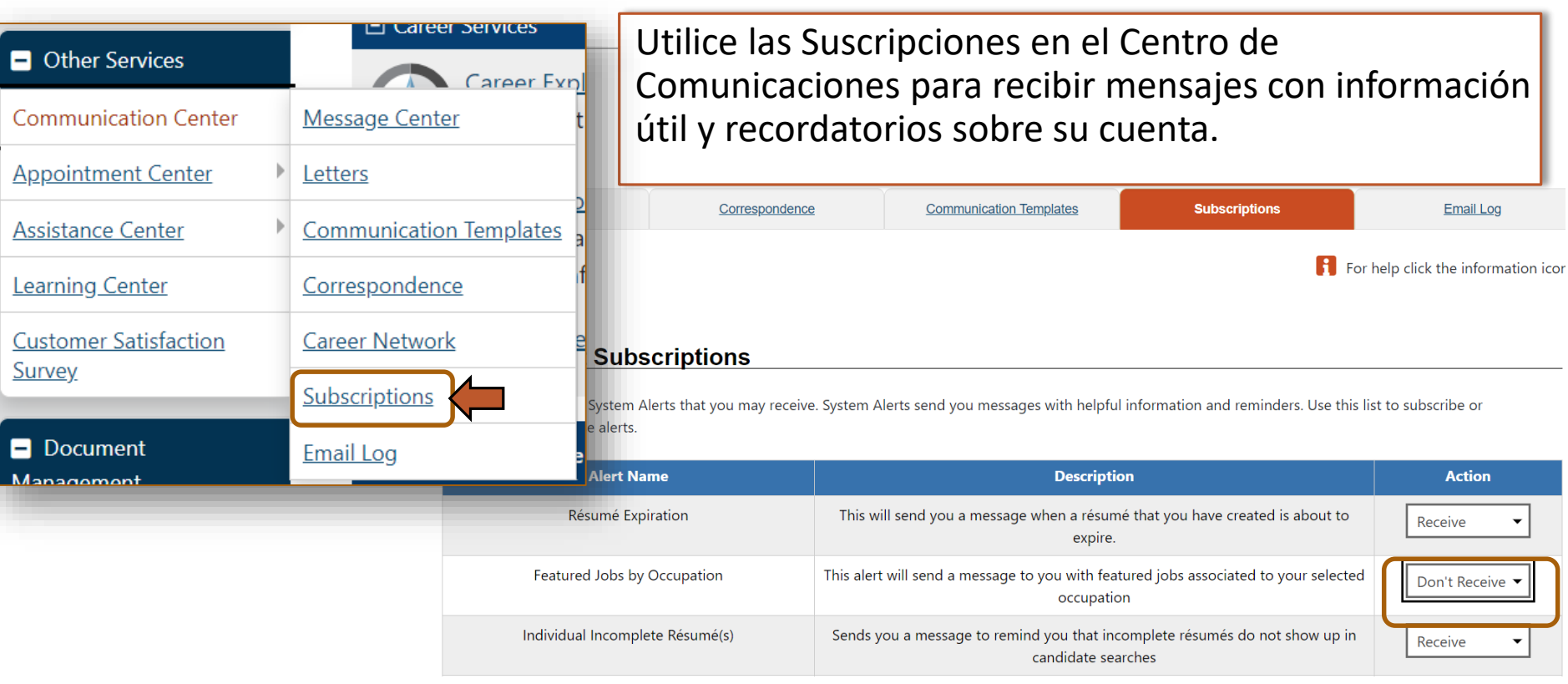

**Puede elegir recibir alertas automáticamente.**

**Cancele su suscripción en cualquier momento seleccionando No recibir en Acción.**

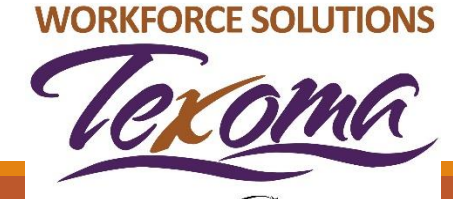

# **Mi Portafolio**

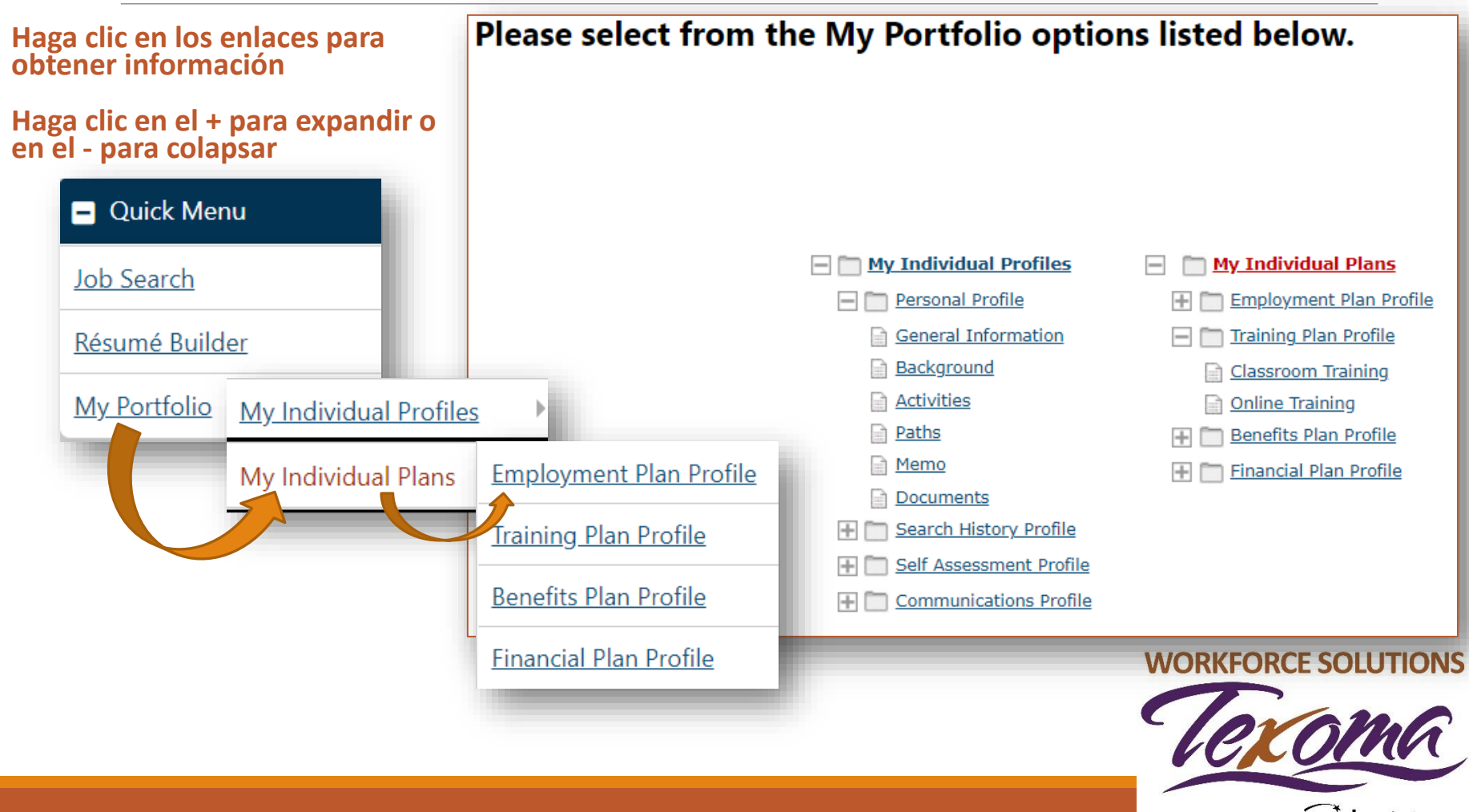

## **Centro de Citas**

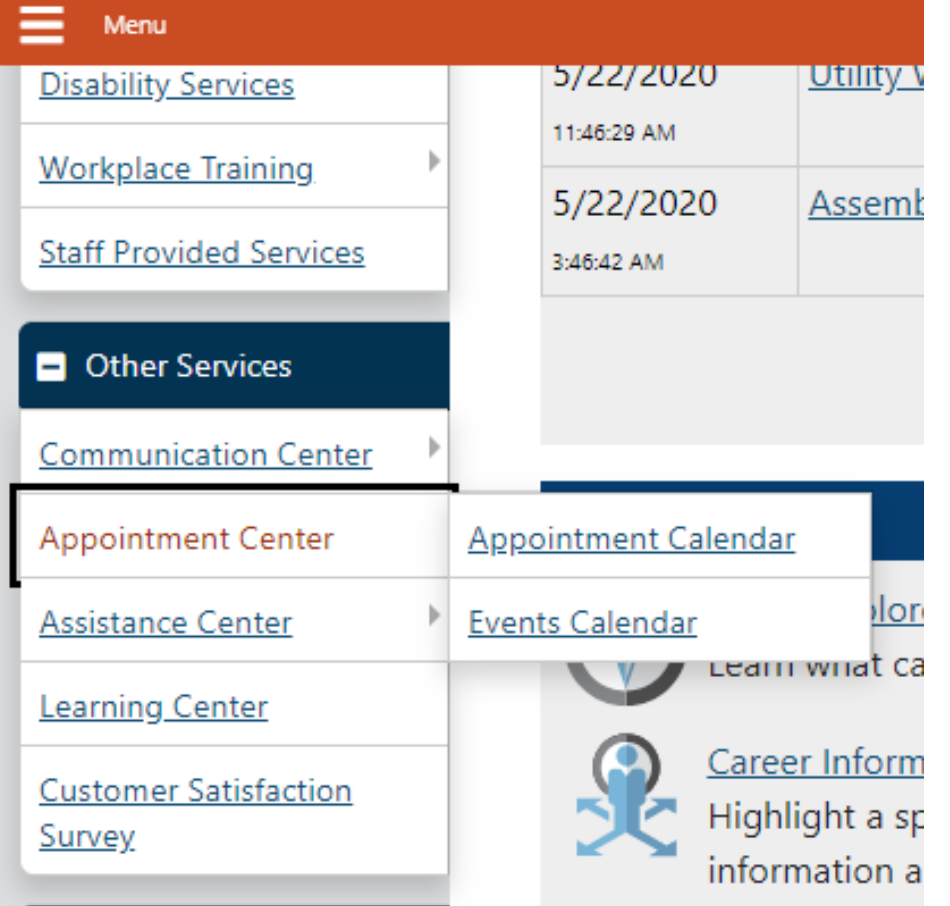

El centro de citas puede ayudarte a ser más organizado en tu búsqueda de trabajo. Las siguientes herramientas pueden ayudarte:Calendario de citasMuestra cualquier cita que haya programadoMuestra el número de eventos disponibles para que usted asista a una Oficina de la Fuerza Laboral en el área de TexomaCalendario de eventosVer los próximos eventos, como ferias de empleo o reuniones de contratación de empleadores **WORKFORCE SOLUTIONS** 

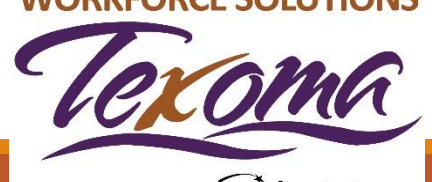

### **Mis preferencias**

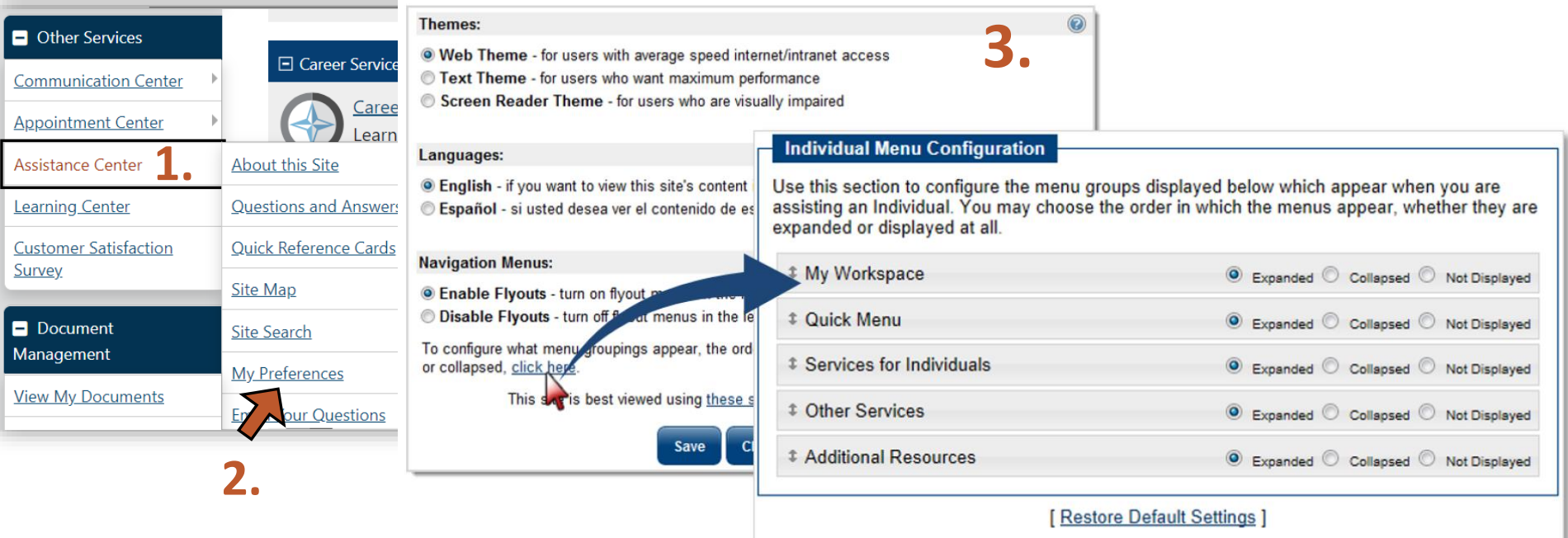

- 1. Ve al Centro de Asistencia
- 2. Haga clic en Mis Preferencias
- 3. Seleccione las opciones deseadas para la configuración de la página

#### **WORKFORCE SOLUTIONS**

Save

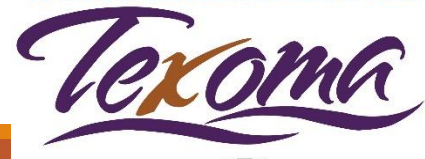

# **Clases de WorkInTexas**

Esperamos que estos consejos te ayuden a navegar con más éxito en tu cuenta de WorkInTexas.

Si necesita más ayuda, puede comunicarse con su Centro de Soluciones de la Fuerza Laboral local para inscribirse en la clase de inicio de WorkinTexas.

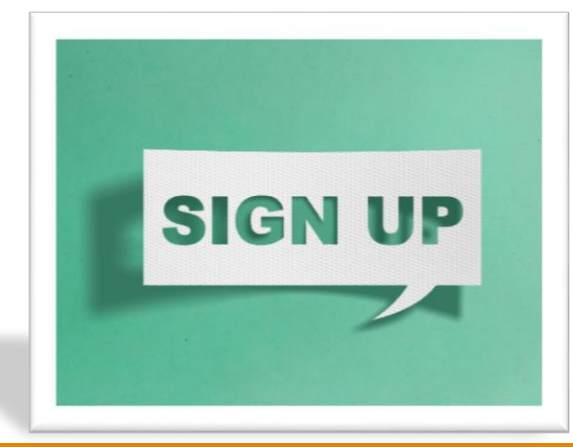

**WORKFORCE SOLUTIONS** 

#### **UBICACIONES**

#### **CONDADO DE COOKE**

1311 North Grand Ave. Suite 200 Gainesville, TX 76240 940-665-1121

#### **CONDADO DE FANNIN**

1205B E. Sam Rayburn Dr Bonham, TX 75416 903-640-0222

#### **CONDADO DE GRAYSON**

2415 South Austin Ave. Suite 105 Denison, TX 75020 903-463-9997

#### **1-888-813-1992**

#### **www.workforcesolutionstexoma.com**

Workforce Solutions es un empleador/programa con igualdad de oportunidades. Las ayudas y servicios auxiliares están disponibles al pedido para personas con discapacidades. Personas con discapacidad auditiva o impedimentos de discurso, por favor llame a 711.

**Nota:** Aunque hemos intentado proporcionar una traducción exacta de los materiales, la versión oficial definitiva es el texto original en inglés.

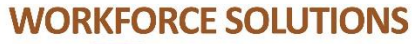

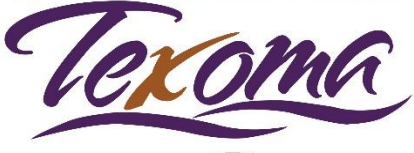